# 2022 年全省职业技能等级统一认定

(11月26-27日批次)远程在线考试考生须知

福建省企业经营管理者评价推荐中心

2022 年 11月 11日

## 2022 年全省职业技能等级统一认定

## (11月26-27日)远程在线考试考生须知

一、考前准备

易考客户端下载链接: <https://eztest.org/exam/session/243086/client/download/>

考生在准备期间如有问题,可于11月22日起通过下载页面或客户端 界面中的"技术支持"进行咨询,人工支持时间:11月22-23日,每日 9:00-18:00。考前时间请考生注意:

11月22日-23日,考生可以在规定时间内进行软件下载和安装,并 使用设备调试口令和证件号登录考试系统,确认考试所用摄像设备、手 机设备等可以正常使用。

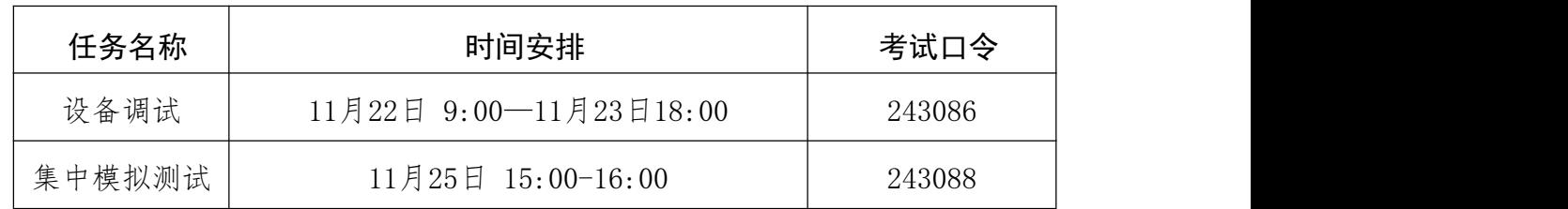

### 二、正式考试安排

(一)正式考试口今将于考前一周公布;

(二)正式考试请用报名时填写的考生本人证件号登录;

(三)每场考试开始前30分钟,考生可登录在线考试系统(易考客 户端)进入信息确认: 每场正式考试开考30分钟后, 未进行过本场考试 首次登录的考生将视为迟到,无法参加本场考试;

(四)本次考试最小答题时间为60分钟,开考后60分钟可以提交试

卷;

(五)请注意答题页面的倒计时,把握好答题速度。达到考试指定 的结束时间后,无论是否有剩余时间或完成所有答题,系统都将统一收 卷,请考生注意作答时间;

(六)考试过程中,考试时不得借助任何外界帮助(包括但不限于 查阅资料、使用计算器/手机等其他电子设备、询问他人等),在答题 中如有作弊行为,一经发现,立即取消考试资格;

(七)实操与综合科目,可准备一张空白A4草稿纸在考试中使用。

#### 三、考试注意事项

特别提醒:考试中因系统或网络故障造成考试时间损失或无法完成 考试,此类因考生个人设备或网络原因造成的问题将不会得到补时或补 考的机会。注意事项如下:

1.请仔细阅读报名点单位提供的考生须知和考生操作指南;

2.请使用考试口令和本人证件号(字母需大写)登录考试系统(易 考家户端):

3.请考生准时参加考试。每场正式考试开考30分钟后,未进行过本 场考试首次登录的考生将视为迟到, 无法参加本场考试;

4.考试过程中,如有技术问题,可通过界面中的技术支持进行咨询;

5.请考生提前准备好充电宝、电源线等物品,避免在考试过程中因 设备断电脱离监控范围,导致影响考试结果;

6.手机用于登录鹰眼监控,为避免来电打断监控过程影响考试结果, 考生须在考前调成飞行模式或设置来电转移后再连接无线网络进行实时

监控,保障考试顺利完成;

7.请考生在考试开始前,做好考试准备,包括喝水、吃东西、去洗 手间、准备充电宝等工作。考试过程中不可脱离监控范围,否则将视为 にはない たいしゃ かいしん かいしん かいしん かいしん かいしん かいしん かいしん かいしゅう かいしゅう かいしゅう かいしゅう かいしゅう かいしゅう しんしゅう しんしゅう しんしゅう

四、问题解决指引

## (一)考生输入考试口令后,提示场次过期了。

因为输入已经结束的考试口令,所以提示场次过期,需关闭易考客 户端,再重新打开易考客户端,输入对应的考试口令,进入登录界面, 参加考试。

## (二)设备调试及正式考试什么时候可以登录?

1.设备调试时间:11月22日09:00-11月23日18:00,在此时间范围 内都可登录考试系统进行调试;如遇考试系统问题可咨询界面右下角技 术支持,其中人工支持时间为:11月22-23日,每日9:00-18:00。

2.集中模拟测试时间:11月25日15:00-16:00。

3.正式考试时间:11月26 日(周六)、11月27日(周日)08:30- 10:00、10:30-12:30、14:00-16:00、14:00-17:00;不同职业、级别、 科目对应时间不同,请注意;考生可提前30分钟登录考试系统,开考后 30分钟不允许登录考试系统,视为缺考。

4.11月26日、11月27日8:00前,考生仅可点击"调试设备"进行 设备调试和检查;11月26日、11月27日8:00起,考生可输入考试口令 和本人证件号(字母需大写)登录考试系统。

特别提醒,考生一旦登录后,将强制进入锁屏状态,因此请考生

## 做好考试准备后,再登录考试。

#### (三)登录拍照按钮在哪?

进入到摄像头拍照页面后,向下滚动页面,界面中显示的绿色按钮, 点击即可进行拍照。

#### (四)登录拍照要怎么拍?

到达允许登录的时间后,输入本人证件号(字母需大写)登录,系 统会提示考生拍摄个人正面照,点击画面下方绿色圆点拍照,务必确保 拍照时光线充足、图像清晰,照片应包括考生完整的面部(需露出额头 和耳朵)和肩部。

#### (五)考试时的环境着装要求。

本次对服装没有特殊要求,但不得戴口罩或帽子,同时须确保考生 本人参加考试。考生须在安静、光线充足、独立的空间独自参加考试, 考试全程视频及音频监控,不可有其他人员出现在监控范围内:设备调 试时仅用于设备、网络测试,对测试环境不做要求。

## (六)考试开始后,点"开始答题/确认按钮"没有反应。

如果点击开始答题按钮没有反应,是由于网络响应超时,请重启电 脑调试网络后重新登录并进入考试。

#### (七)考中可以喝水、吃东西吗?

开考后考试全程视频监控,考生如喝水、吃东西、看书、看手机、 抽烟等,都将会被系统记录,考后由主办方进行判定。

#### (八)考中可以上洗手间吗?

不可以。登录考试系统后考生全程处于摄像头监控状态,不可以离

开摄像头范围,如离开摄像监控范围去上洗手间、去拿纸笔、去拿充电 器等,都将会被系统记录,考后由主办方进行判定。

## (九)考中可以暂停吗?

考中全程监控,不可中断。如果强制退出考试,系统会记录,考后 一并判断核实,如有紧急情况必须退出或放弃考试的,请重启电脑。

(十)考中可以使用草稿纸、笔或计算器吗?需要拍到手和草 稿纸吗?

不允许使用计算器。可提前准备一张 A4 白纸和一支笔做简单计算, 考试开始后不得再离座取用草稿纸,须保证草稿纸在手机端监控范围内。

## (十一)考中异常退出,答案是否保留?

网络通畅的情况下,考中意外退出,已作答的记录都会保存,再次 登录后继续答题即可;如考试中有提示网络异常,重新登录后会恢复到 网络故障前的状态,断网期间损失的时间无法获得补时,考试时间结束 后会准时收卷。

#### (十二)考试过程中网络断了怎么办?

断网后请修复网络重新登录。长时间断开网络, 答题数据会丢失, 请确保网络通畅, 建议提前准备4G热点随时切换, 防止因多次断网重新 登录考试系统,因考试系统已设置离屏次数,多次断网或恶意关闭考试 系统多次登录达到上限次数会导致无法登录。考生登陆考试系统后即全 程锁屏,结束考试后才能退出;如果是设备调试,确保考试软硬件环境 可以正常拍照进入答题即可,可随时结束退出考试。

## (十三)考中如遇故障需退出。

强制重启电脑。重启方法:长按电源键 8 秒以上。

#### (十四)我的摄像头多次黑屏,还可以继续答题吗?

如您目前为设备调试阶段,建议更换设备;如您目前为考中阶段, 请检查手机端监控是否正常,如果正常,请继续答题;如不正常,请先 恢复手机端监控,恢复后再继续作答。

## (十五)提示账号失效/交卷是否成功。

考试结束时间到,系统后台会强制收卷,此时会提示账号失效,关 闭客户端即可,如无法关闭客户端,请重启电脑,重启后自动退出客户 端。联网状态下的全部作答记录,系统都会保留提交(无论是否交卷成 功),成绩有效,如果场次时间还未过期,可以再次登陆自主交卷。

(十六)页面提示:感谢你完成测试,表示已经完成考试了吗? 如何退出考试界面?

提示"感谢你完成测试",代表交卷已成功,如果没有其他问题咨 询,点击右上角关闭按钮,即可关闭客户端;如无法关闭客户端,请重 启电脑,重启后自动退出客户端。